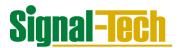

## **Variable Message SmartSign Installation Instructions**

## **VMS Rebel Series**

**IMPORTANT:** Complete the SmartSign Install Log before installing each SmartSign.

How to complete the SmartSign Install Log:

- 1. Enter the location
- 2. Enter the specific sign location at the site
- 3. Remove the Product ID# & MAC address sticker from the inside sign and place next to the sign location on the chart.
- 4. Repeat for each SmartSign being installed at that facility location

Completing the SmartSign Install Log is CRITICAL to proper SmartSign and Sign Control Software setup and configuration.

- 1. Turn off the power prior to starting the installation.
- 2. Follow the standard VMS Rebel Series instructions for attaching the sign to the structure.
- 3. Connect the Ethernet network connection to the sign as shown below.

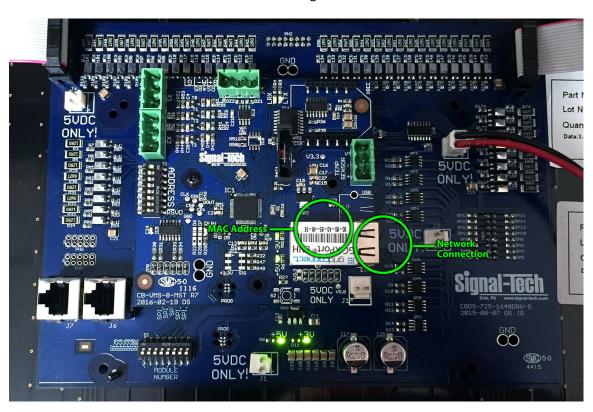

4. Make the power connection.

- 5. Sign will not illuminate until schedule is set up in the software or a manual override message is sent to the sign.
  - Note: For messages to display on the sign, the network DHCP must be set before power is restored to the sign. If power is restored prior to this occurring, the sign power must be recycled for the network to recognize the sign.